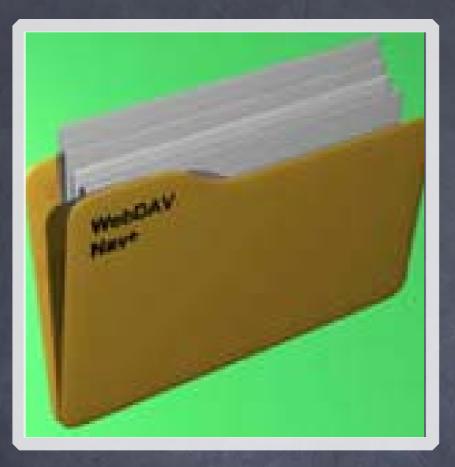

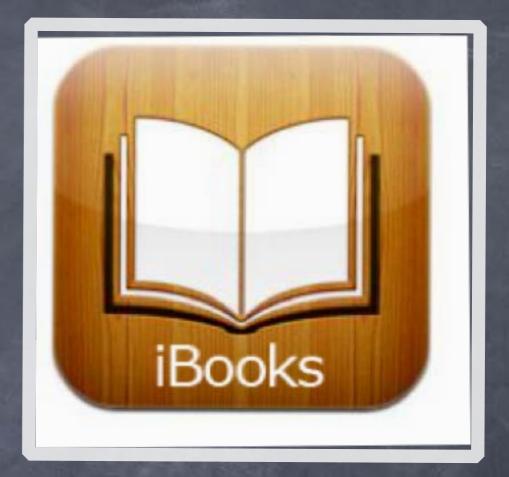

## Using WebDav & iBooks for Anywhere, Anytime, Access

## Create Collections for Every Classroom

#### Open the iBook app

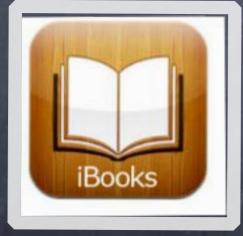

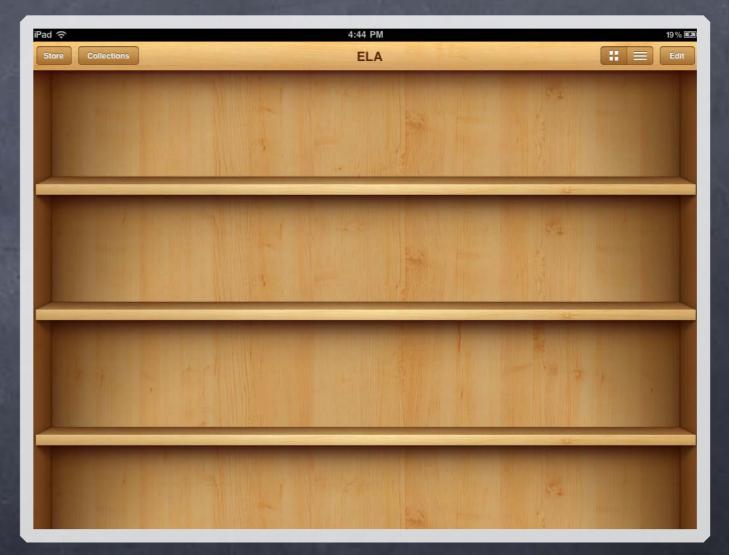

# Everyone makes their own Collections!

- Select Collections
- Select New
- Type collection's title
- Select Done

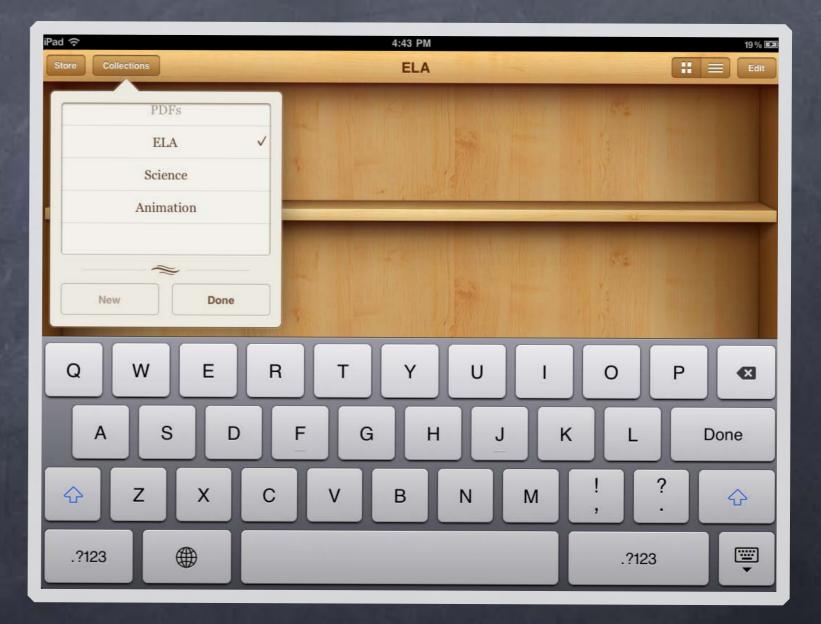

# Now you're ready to load from WebDav

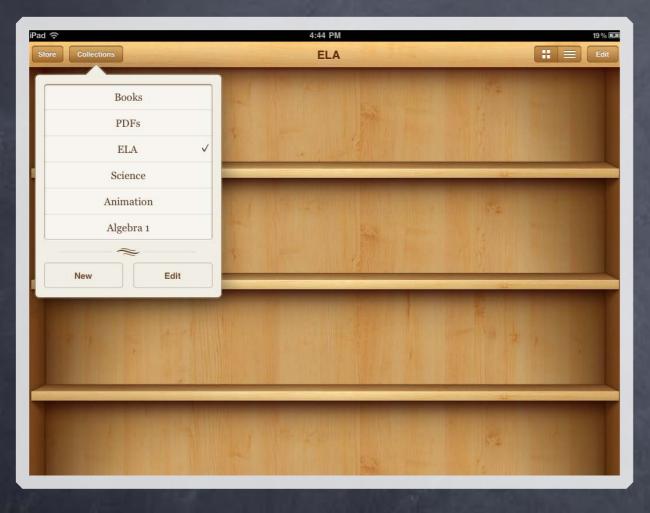

Open your WebDav app

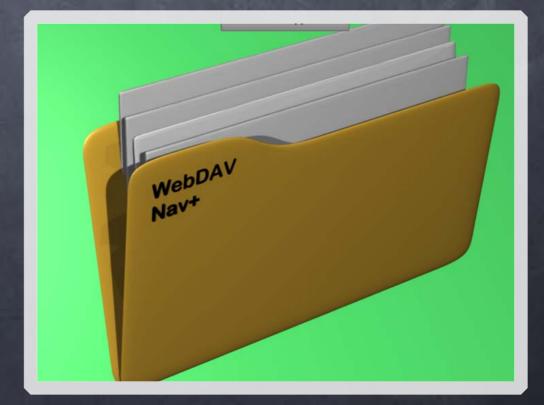

## Navigate to the proper drive

#### Select your drive

| Cancel | drivegate.eanesisd.net | Сору |   |
|--------|------------------------|------|---|
|        | DriveH@JKuentz         | >    | 5 |
|        | DriveJ@HOME            | >    | - |
|        | DriveW@JKuentz         | >    |   |
|        | DriveX@CENTRALSHARED   | >    |   |
|        | DriveY@CENTRALAPPS     | >    |   |
|        | DriveZ@PUBLIC          | >    |   |
|        |                        |      |   |
|        |                        |      | 4 |
|        |                        |      |   |
|        |                        |      |   |

# Hold your finger on the file you want to load

- You will get this options window...
- Select "Open with"

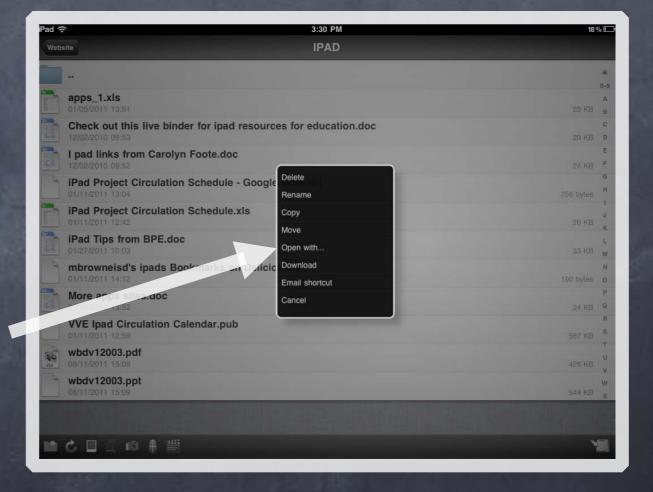

## Get ready to "Open in iBooks"

#### Tap here

| d 🗟 3:30 PM                                                     | 18        | %  |
|-----------------------------------------------------------------|-----------|----|
| Website IPAD                                                    |           |    |
|                                                                 |           |    |
|                                                                 |           | 0- |
| apps_1.xls                                                      |           | 4  |
| 01/05/2011 13:51                                                | 23 KB     | E  |
| Check out this live binder for ipad resources for education.doc |           | (  |
| 12/02/2010 09:53                                                | 20 KB     |    |
| I pad links from Carolyn Foote.doc                              |           | 1  |
| 12/02/2010 09:52                                                | 24 KB     | -  |
| iPad Project Circulation Schedule - Google Docs.url             |           | -  |
| 01/11/2011 13:04                                                | 256 bytes | -  |
| iPad Project Circulation Schedule.xls                           |           |    |
| 01/11/2011 12:42                                                | 20 KB     |    |
| h iPad Tips from BPE.doc                                        |           | 1  |
| J 01/27/2011 10:03                                              | 33 KB     | 1  |
| mbrowneisd's ipads Bookmarks on Delicious.url                   |           | 1  |
| 01/11/2011 14:12                                                | 190 bytes | 1  |
| More apps sites.doc                                             |           | 1  |
| 01/28/2011 13:52                                                | 24 KB     | 4  |
| VVE Ipad Circulation Calendar.pub                               |           | 1  |
| 01/11/2011 12:59                                                | 587 KB    |    |
| wbdv12003.pdf                                                   |           |    |
| 08/11/2011 15:09                                                | 426 KB    |    |
| Open in "iBooks"                                                |           | V  |
| Open in ibooks                                                  | 544 KB    |    |
| Onen in                                                         |           |    |
| Open In                                                         |           |    |
|                                                                 |           |    |
| ■ 🖒 🗎 ① 前 🗍 遡                                                   | ,         | 2  |

### Your files move to the iBook collections

 You can Edit, Select, and Move, files between collections too.

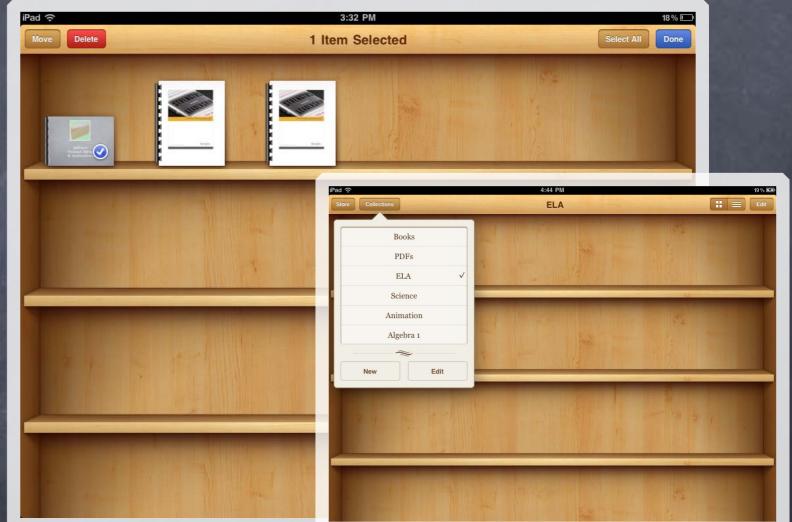

 Select Edit, then select your file to activate and move